Run setup.exe from [\\sha-n-fs01.skhealth.ca\software\\$\DML\Applications\Sensitech\TTMD\8.3](file://///sha-n-fs01.skhealth.ca/software$/DML/Applications/Sensitech/TTMD/8.3)

Note – Only 64bit systems are supported. TempTale Manager Desktop 8.3 - InstallShield Wizard × Choose Setup Language Select the language for the installation from the choices below. Chinese (Simplified) Dutch English (United Kingdom)<br>English (United States) French (Standard) German<sup>1</sup> Japanese Portuguese (Brazilian) Russian Spanish InstallShield - $<$  Back  $Next >$ Cancel

## Choose Next

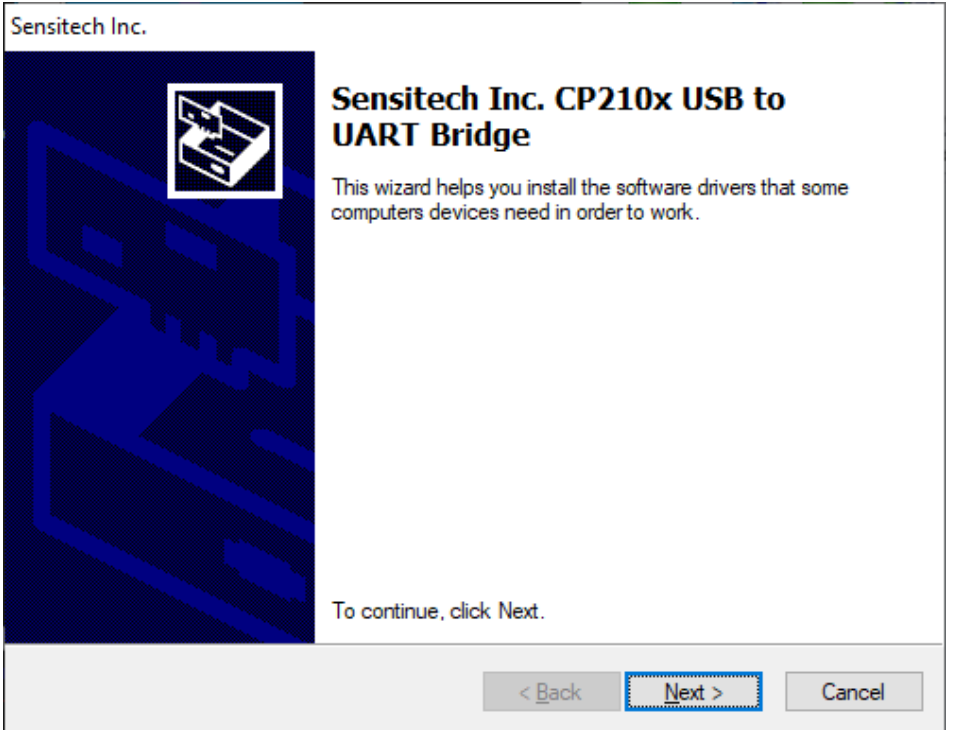

Choose Next

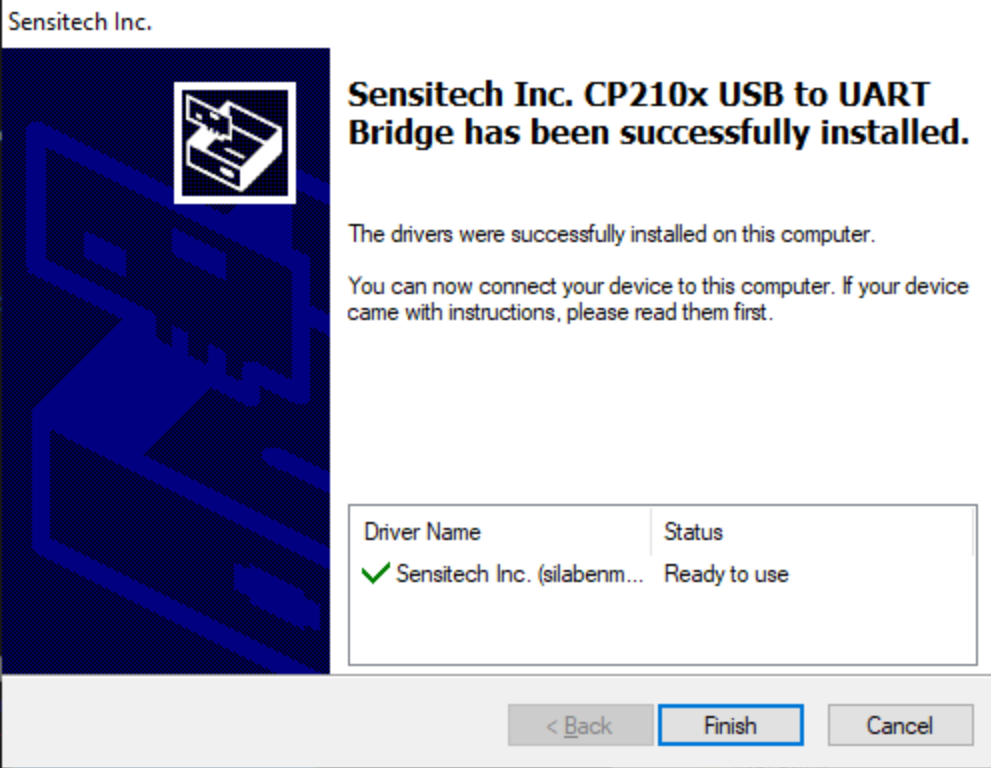

## Choose Finish

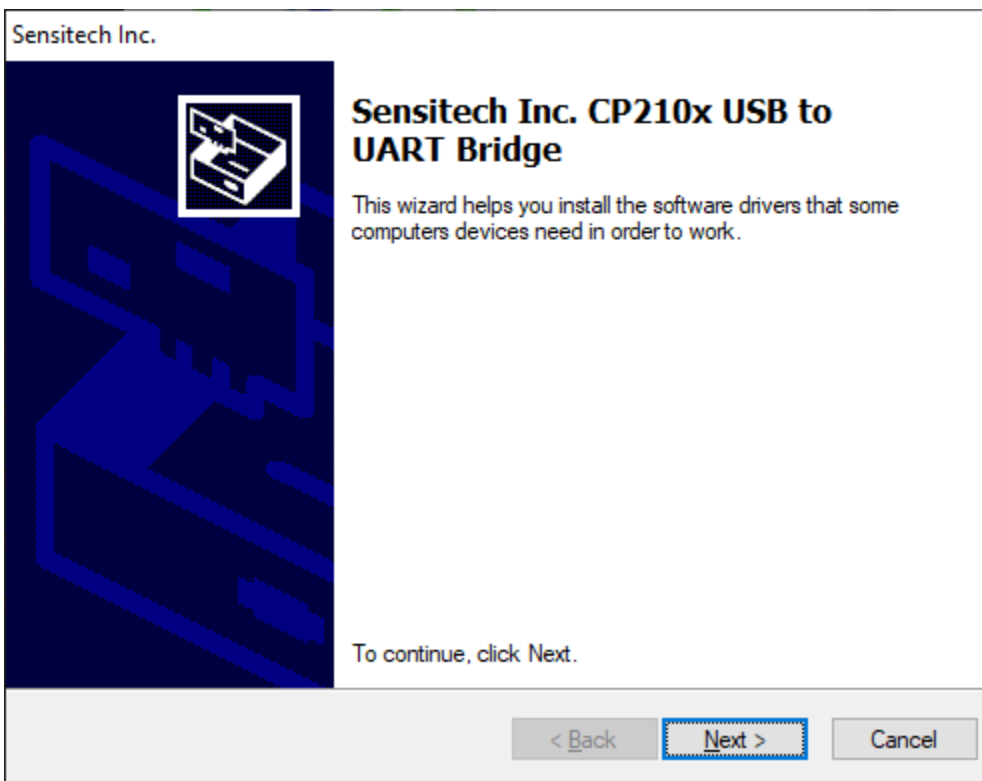

Choose Next

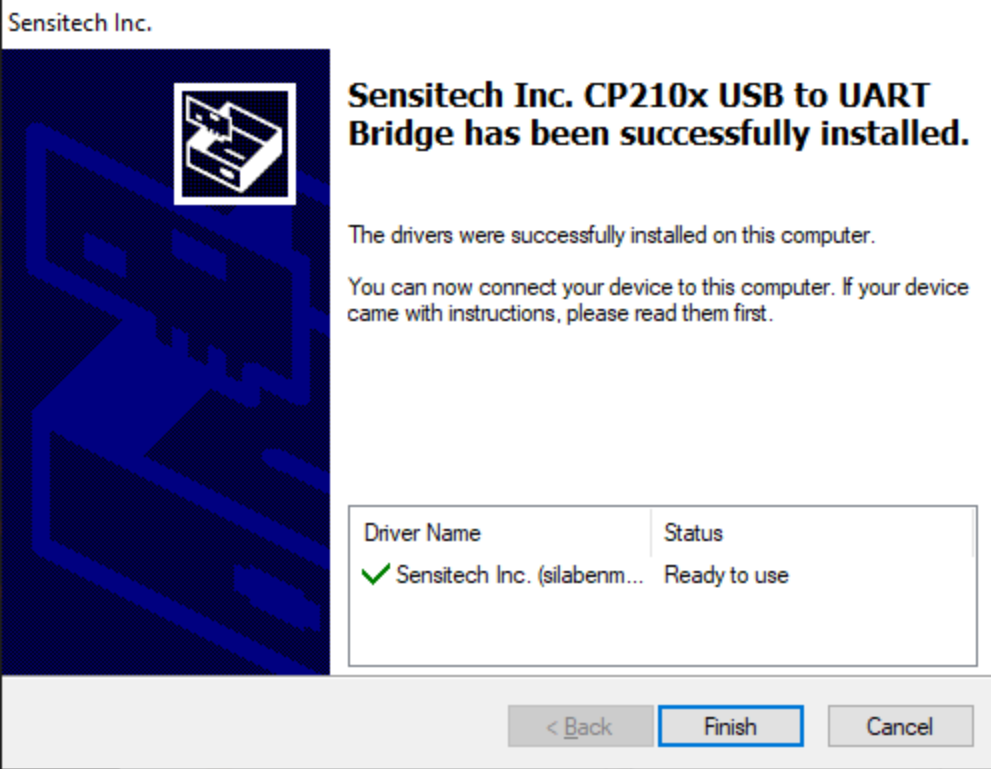

## Choose Finish

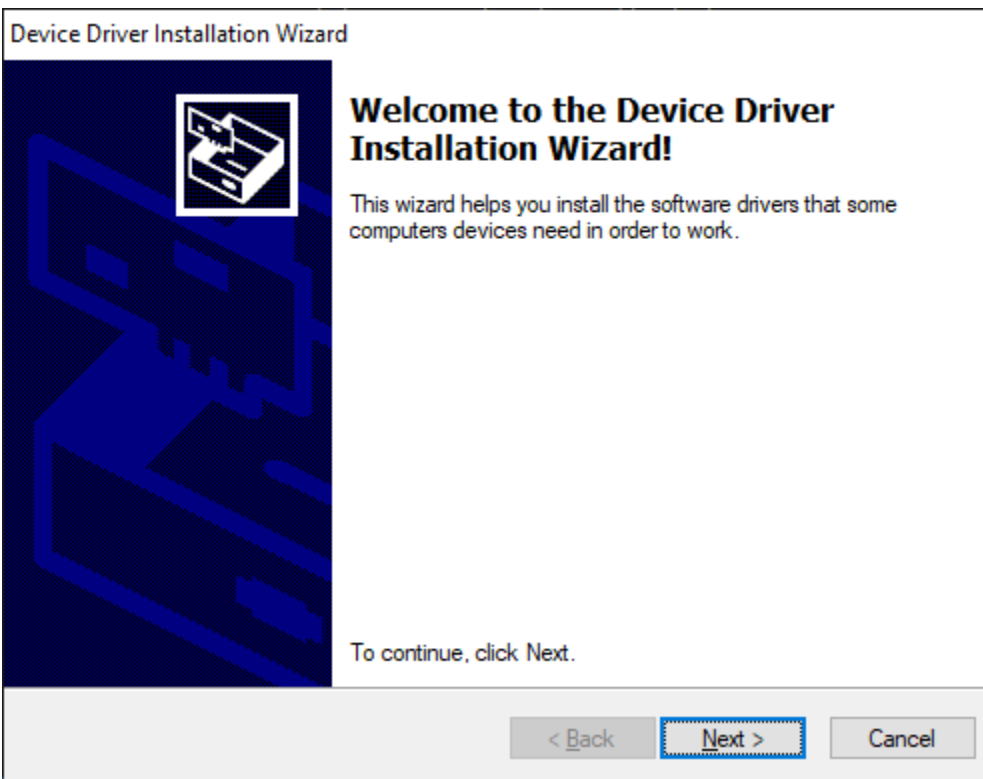

Choose Next

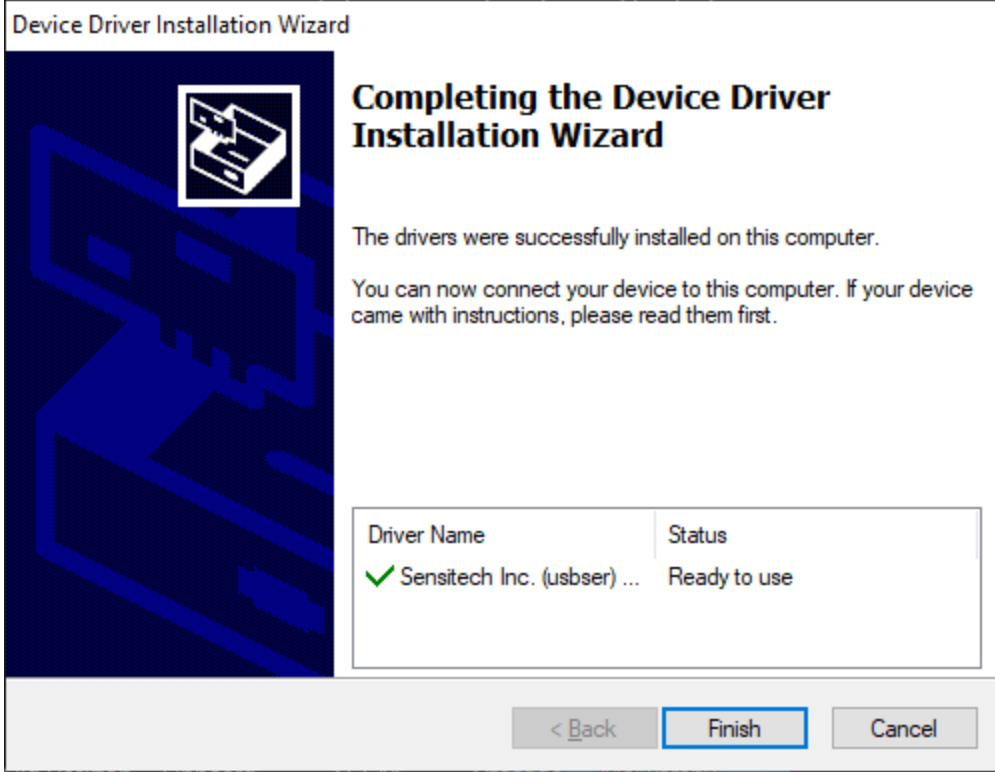

Choose Finish

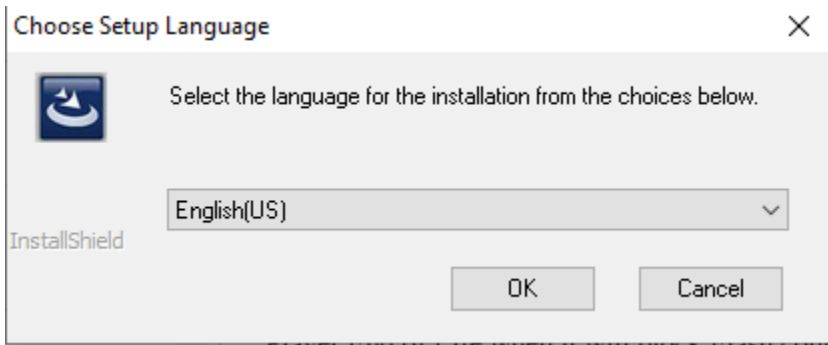

Choose OK

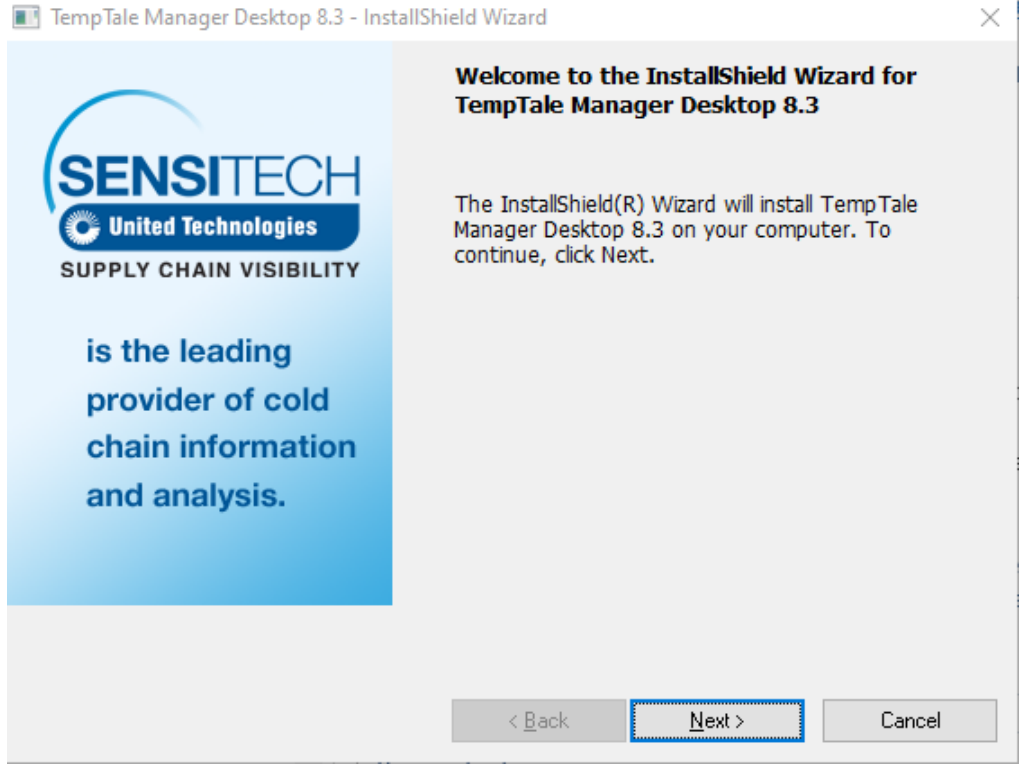

Choose Next

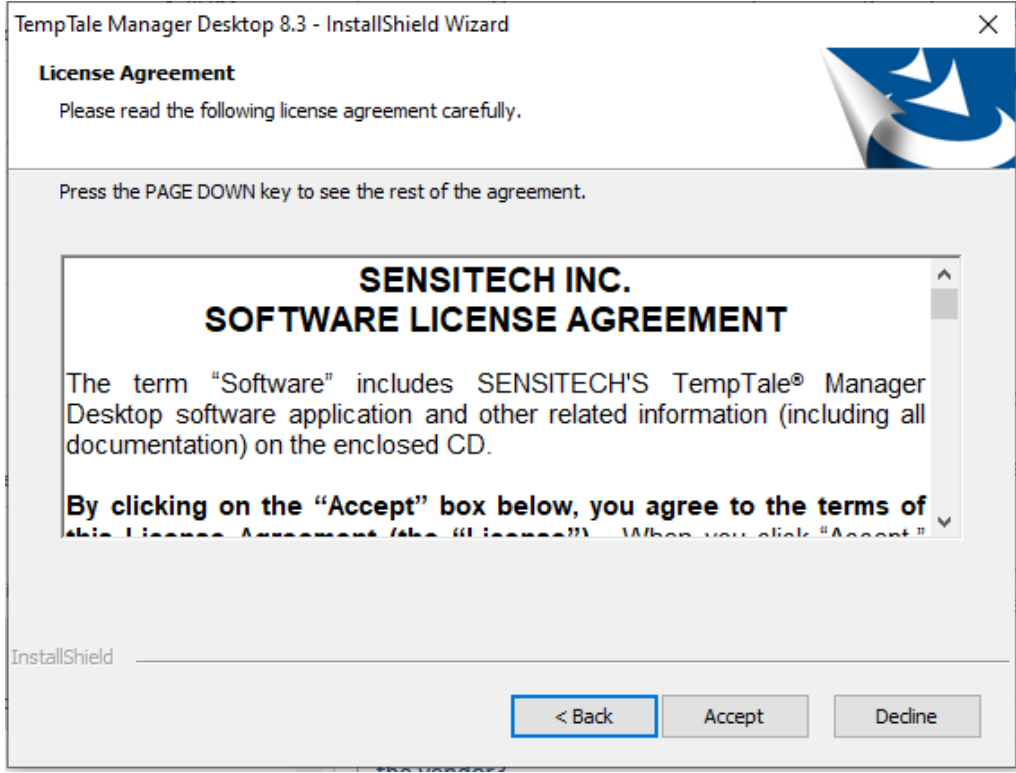

Choose Accept

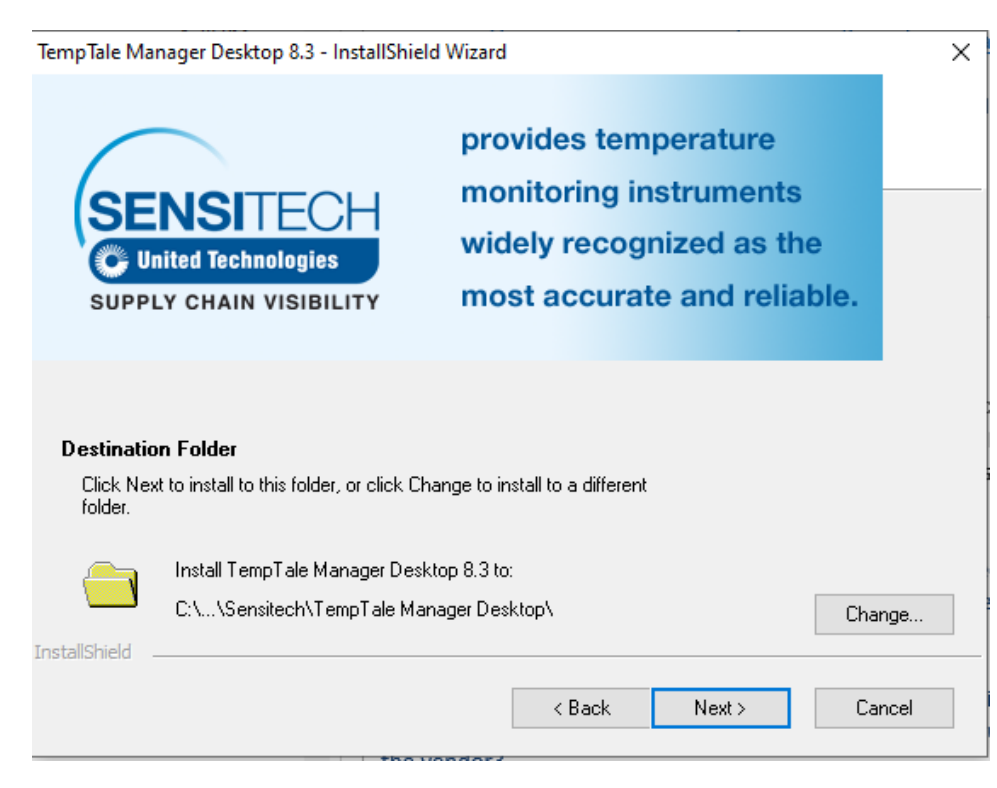

## Choose Next

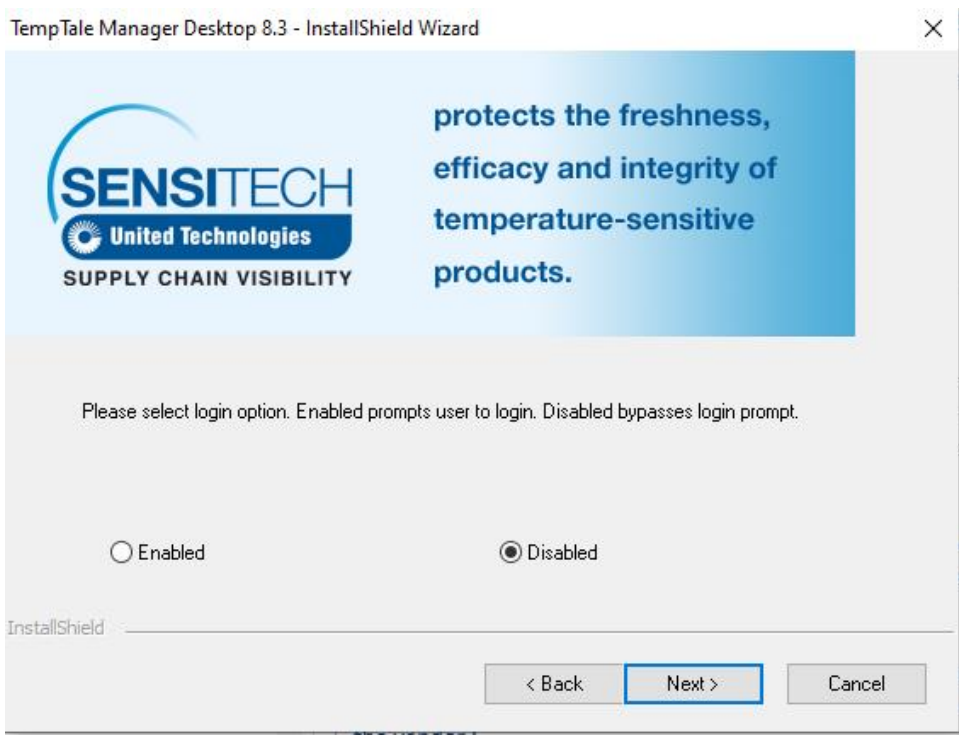

Leave the default selection, disabled, and choose Next

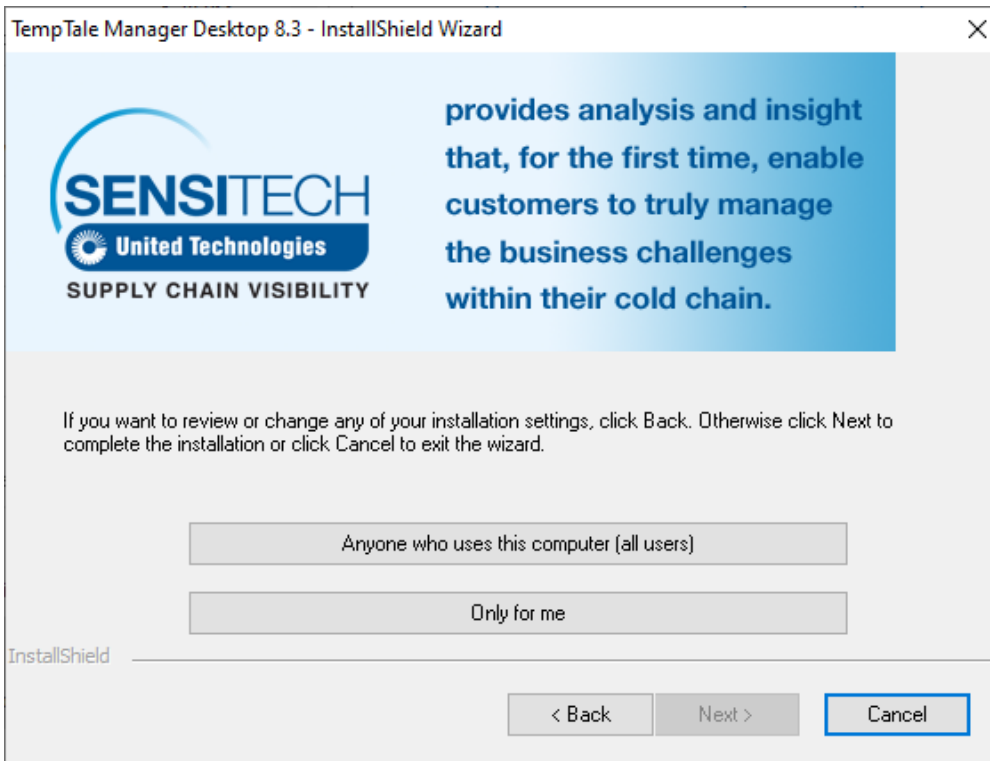

Choose Anyone who uses this computer (all users). Once complete choose Finish.

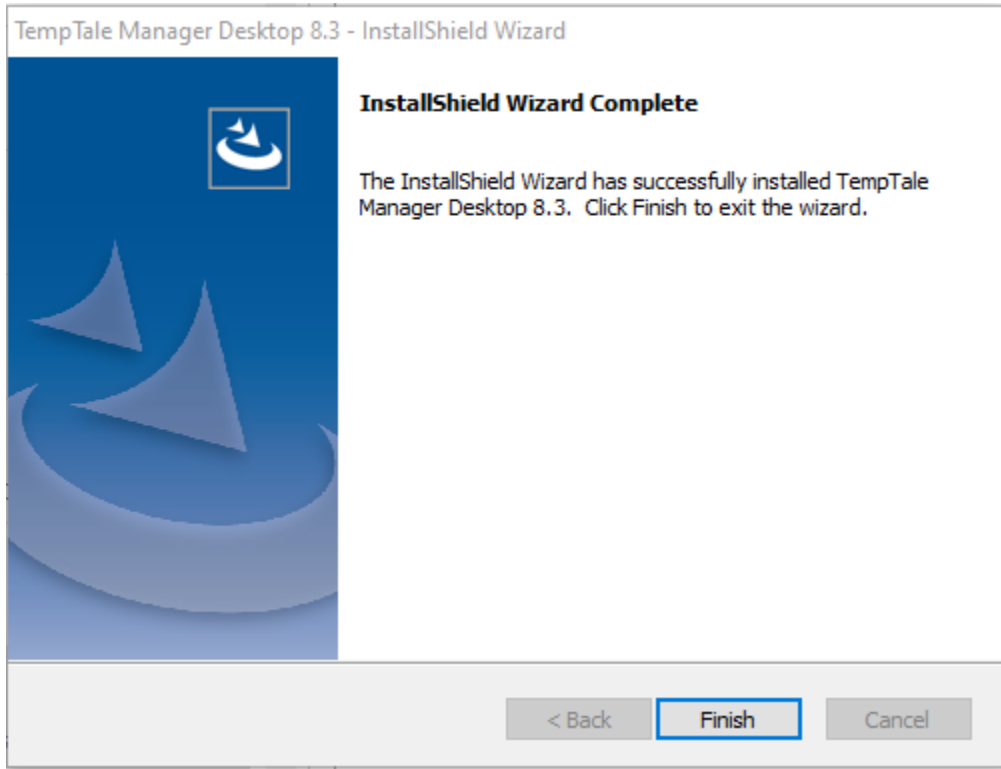

If the install is failing after an uninstall, rename the {AF9FBB7B-28B3-4984-9FD5-04DB4E302E89} folder located at "C:\Program Files (x86)\InstallShield Installation Information" and try these steps again.